### **GUIDE**

# Family and Business Basic360

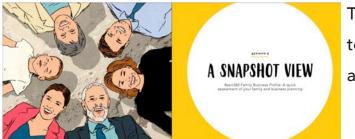

The world's first online 360° tool to improve your family and business planning

### WHY?

- Apply a shared model and vocabulary for family planning discussions
- Capture the family's feedback on your current family and business planning
- Analyze and discuss planning feedback to develop family and business plans

### www.familyandbusinesslearning.com

v. 09042020 2020 © Randel S. Carlock

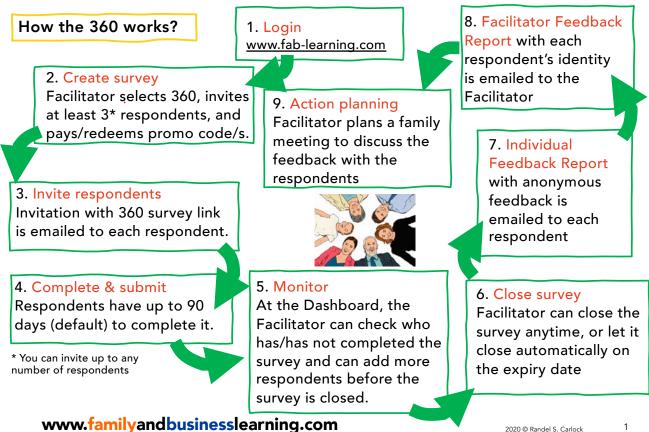

#### 2020 © Randel S. Carlock

### Introducing the Family and Business 360 Facilitators Feedback Report

These instruments are for training and planning by business families, with the support of a **Facilitator**, who may be a family member, family business advisor, or consultant. A Facilitators Feedback Report (FFR) with the identities of the respondents will be sent to the Facilitator – the user who creates the survey and invites the respondents. Your completing of the survey grants your consent for the Facilitator to use the data in training and planning activities with the family.

To protect confidentiality among individual respondents, the answers to the survey will be collated in the **Individual Feedback Report**.

Except to the Facilitator, none of the information you provide will be identifiable as coming from you, **unless you voluntarily offer personal information** in the narrative or comment boxes.

www.familyandbusinesslearning.com

### **Step 1** Facilitator to Login at <u>www.fab-learning.com</u> Sign up with your email and a password of minimum 8 digits

| FAMILY AND BUSINESS<br>LEARNING | HOME | STORE                           | TOOLS | воок | CONTACT | English 🖨 |
|---------------------------------|------|---------------------------------|-------|------|---------|-----------|
|                                 |      | Usern<br>Passv<br>Sign<br>Forgo | vord  | ord? | Login   |           |

3

2

2020 © Randel S. Carlock

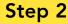

**Step 2** In **MY DASHBOARD**, click <u>Create survey</u> for the <u>Commitment360</u>. Then add family members (**respondents**) by providing their Email addresses and Names.

| FAMILY<br>AND        | HOME | DASHBOARD | STORE | TOOLS | BOOK | CONTACT | FAMILY_AND_BUSINESS_LEARNING * | English <b>v</b> |
|----------------------|------|-----------|-------|-------|------|---------|--------------------------------|------------------|
| BUSINESS<br>LEARNING |      |           |       |       |      |         |                                |                  |

### **MY DASHBOARD**

| Name             | Action                                |  |
|------------------|---------------------------------------|--|
| Commitment360    | O Price ► Create survey               |  |
| Communication360 | ⊡ <u>Price</u> ► <u>Create survey</u> |  |
| Advanced360      | Price      Create survey              |  |
| Basic360         | Price Create survey                   |  |

### www.familyandbusinesslearning.com

4 2020 © Randel S. Carlock

|          | Step 2                                 | Create survey                                                                                    |               |                                                          |                                                                                                    |
|----------|----------------------------------------|--------------------------------------------------------------------------------------------------|---------------|----------------------------------------------------------|----------------------------------------------------------------------------------------------------|
|          |                                        | Basic360<br>Create a name for your survey. You can u<br>or any other name that your participants |               |                                                          | If you are an external<br>advisor for a family, you<br>can select " <b>No, I am not</b><br><b>a respondent, I am only</b> |
| family l | don't have a<br>business,<br>ur family | Set your expiry date, not more than 90 c<br>Name of the business:                                | Jays ahead:   | 020-09-08                                                | a facilitator." You will<br>not be able to<br>participate in the survey<br>but you will still receive                     |
| name.    |                                        | Which country the business resides in:<br>Which year the business was founded:                   | s             | select country                                           | the Facilitators<br>Feedback Report.                                                                                      |
|          |                                        | Are you also a respondent:                                                                       |               | res, I am a respondent and<br>No, I am not a respondent, |                                                                                                    |
|          |                                        | Select email language:                                                                           | edback Report | English<br>consider this carefully. This (               | ✓                                                                                                    |
| want     | the identity                           | g with a family who doesn't<br>of each respondent to be                                          | Continue      | •                                                        |                                                                                                    |

shared with the facilitator, tick the box "We do not want a Facilitators Feedback Report". This should be the exception.

**Step 2** Invite family members (**respondents**) by providing their Email addresses and Names/Nicknames. The Basic360 requires a minimum of 3 respondents (including yourself) with no maximum limit.

|                                                                          | Invite respondents<br>Email | Name                    | What's this? |
|--------------------------------------------------------------------------|-----------------------------|-------------------------|--------------|
|                                                                          | kay@fab-learning.com        | Family_and_Business_Lea | arning       |
|                                                                          | name@example.com            | Name, nickname or ider  | ntifier      |
|                                                                          | name@example.com            | Name, nickname or ider  | ntifier      |
|                                                                          | name@example.com            | Name, nickname or ider  | ntifier      |
| You can continue addie a                                                 | name@example.com            | Name, nickname or ider  | ntifier      |
| You can continue adding<br>any number of email<br>addresses and names to | name@example.com            | Name, nickname or ider  | ntifier      |
| the survey. Please check that the email addresses                        | + Add more e-mail addresses |                         |              |
| are correct.                                                             |                             | Create survey           |              |

### www.familyandbusinesslearning.com

2020 © Randel S. Carlock

6

| FAMILY A<br>BUSINESS<br>LEARNING |                                                     | STORE TOOLS BOOK CC    | DNTACT FBNUSER 🕶       | English    |
|----------------------------------|-----------------------------------------------------|------------------------|------------------------|------------|
| F                                | AYPAL or CREDIT CARD                                | STRIPE                 | Billing                |            |
| Continue with F                  | AYPAL or CREDIT CARD                                |                        | Communication360<br>x4 |            |
|                                  |                                                     |                        | # of respondents<br>x4 | \$10.00    |
| Step 2                           | Billing page                                        |                        | # of respondents<br>x0 | \$8.00     |
|                                  | <ol> <li>Enter the promo</li> <li>Redeem</li> </ol> | code (if you have one) | # of respondents<br>x0 | \$5.00     |
|                                  |                                                     |                        | Total (USD) Promo code | \$40.00    |
|                                  |                                                     |                        | Redeem Multiple Pro    | omo-Codes? |

### **Step 3** Click <u>Begin survey</u> on MY DASHBOARD to start your survey.

| Туре     | Status | Name                 | Expiry date                 | Completed/Invited | Action                                                                                                    |
|----------|--------|----------------------|-----------------------------|-------------------|----------------------------------------------------------------------------------------------------|
| Basic360 | Active | FBN Comm<br>Exercise | 2020-04-<br>15 16:00<br>UTC | 0/4               | Begin survey     Close survey     Close survey     Close survey     Close survey     Close survey     Close survey     Close survey     Close survey |

#### Invite respondents

Your respondents will each receive an email from **Family and Business Learning** with the subject

"You are invited to complete the Basic360 Profile for {your survey name}"

with a unique link to complete their own assessment.

| www.fan                                                                                                    | nilyandbusinesslearning                                                                                                    | J.COM 2020 © Randel S.                             | Carlock 8 |
|----------------------------------------------------------------------------------------------------|----------------------------------------------------------------------------------------------------|----------------------------------------------------|-----------|
| Back at your<br>Dashboard/<br>MySurveys/<br>Basic360/                                                                                                    | Available surveys<br>Name<br>Advanced360                                                                                           | Action<br>Create survey                            |           |
| Clic Step 4<br>Survey                                                                                                    | Complete the Basic360<br>There are 20 Family and<br>you will rate on a scale of<br>1 = "Strongly disagree"<br>4 = "Strongly agree" | l Business planning action statemer<br>of 1-4 with | nts       |
| Rate away!<br>You need to rate<br>each of the action<br>statements before<br>you can move to<br>the next page by<br>clicking <b>NEXT</b> .<br>All 20 action<br>statements with an<br>asterisk* are<br>required. |                                                                                                    | n.*                                                |           |

### **Step 4** Complete the Basic360 Profile

Then answer **6 open-ended Booster Questions** to share your family specific thoughts.

All respondents will be reminded that their completion of the Basic360 grants their consent for the Facilitator to view and use the data in family training and planning activities.

This survey should take no more than 20 minutes to complete.

#### www.familyandbusinesslearning.com

Step 5 **Monitor** on **MY DASHBOARD** (only for the Main user or Facilitator) <u>Completed/Invited</u>: track who has or has not completed the survey Invite: to add more respondents, and Re-Invite: to re-send the link to respondents <u>Close survey</u>: close the survey prior to the expiry date, and even when some respondents have not yet completed the survey FFR: view the Facilitators Feedback Report, only when the survey is closed <u>Analyse</u>: view your own Individual Feedback Report at any time. MY SURVEYS Status Completed/Invited Туре Name Expiry date Action

| Basic360 | Active | FBN Comm<br>Exercise | 2020-04-<br>15 16:00<br>UTC | <u>0/4</u> | Begin survey     Close survey     Close survey     C |
|----------|--------|----------------------|-----------------------------|------------|----------------------------------------------------------------------------------------------------|
|----------|--------|----------------------|-----------------------------|------------|----------------------------------------------------------------------------------------------------|

**Step 6** Click <u>Close survey</u> on MY DASHBOARD to close your survey any time before the expiry date (default 90 days).

www.familyandbusinesslearning.com

10

2020 © Randel S. Carlock

### Step 7 Review your Individual Feedback Report

Once the survey is closed, an email from Family and Business Learning with the subject "The Basic360 Feedback Report for {your survey name} is now ready for your review" and a link to the respondent's Individual Feedback Report will be sent to all respondents.

### Step 8 Review your Facilitators Feedback Report

Once the survey is closed, an email from Family and Business Learning with the subject "The Basic360 FFR report for {your survey name} is now ready for your review" and a link to the Facilitators Feedback Report will be sent to the main user or Facilitator.

You will be able to EXPORT TO PDF or PRINT using the buttons founds at the end of the reports.

www.familyandbusinesslearning.com

### The Basic360 Individual Feedback Report

### Report 1. You vs Group Overall Performance

Each statement is rated on a scale of 1 - 4 with 1 = "strongly disagree" and 4 = "strongly agree"

|                 | YOU  | GROUP |
|-----------------|------|-------|
| Family system   | 2.60 | 2.97  |
| Business system | 2.20 | 2.47  |

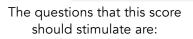

2020 © Randel S. Carlock

Sample

What is the **effectiveness** of our overall family and business planning performance

and

What is the **balance** between our family and business planning performance?

#### www.familyandbusinesslearning.com

12

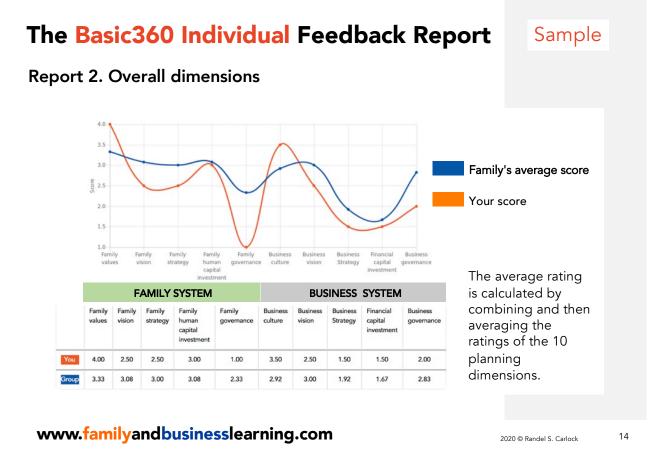

# The Basic360 Individual Feedback Report

### Report 3. Performance Ranking across all dimensions

A chart ranking the importance of the 10 family and business planning dimensions from highest to lowest based on the group's average responses.

|      | Group                           | Ranked | You                             |      |
|------|---------------------------------|--------|---------------------------------|------|
| 3.33 | Family values                   | 1      | Family values                   | 4.00 |
| 3.08 | Family vision                   | 2      | Business culture                | 3.50 |
| 3.08 | Family human capital investment | 3      | Family human capital investment | 3.00 |
| 3.00 | Family strategy                 | 4      | Family vision                   | 2.50 |
| 3.00 | Business vision                 | 5      | Family strategy                 | 2.50 |
| 2.92 | Business culture                | 6      | Business vision                 | 2.50 |
| 2.83 | Business governance             | 7      | Business governance             | 2.00 |
| 2.33 | Family governance               | 8      | Business Strategy               | 1.50 |
| 1.92 | Business Strategy               | 9      | Financial capital investment    | 1.50 |
| 1.67 | Financial capital investment    | 10     | Family governance               | 1.00 |

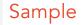

The report is designed to provide the family team with more perspectives to think about and discuss their family planning.

## The Basic360 Individual Feedback Report

#### **Booster questions** Comments 1 What one barrier is You: preventing your family - Our family planning is fine. from planning more Group: effectively for the - We don't have regular family meetings family? - I think we need to consider the family more - My older brother makes all the decisions 2 What are the possible You: solutions for - Not needed. overcoming this Group: - We should meet as a family more often barrier to planning **for** the family? ... ... You: 6 Is there one action you can take to improve - Not needed. the way your family Group: plans for its business? - Put more ideas into action - Talk more among family members

**Report 4. Narrative comments on Booster Questions** 

6 open-ended Booster questions

Sample

Designed to help propel your family thinking on improving your family and business planning effectiveness.

#### www.familyandbusinesslearning.com

2020 © Randel S. Carlock 16

# The Basic360 Facilitators Feedback Report

The Facilitator, who may be a family member, family business advisor, or consultant, will receive a report showing the profile and identities of each participant.

### **Overview of the Participants**

### Sample

Overall number, list and profile of participants by their Identifier (ID), Name, Generation, Current Role and Gender.

| nvited | Completed | Male | Female | Others | Started                  | Closed        |
|--------|-----------|------|--------|--------|--------------------------|---------------|
| 3      | 3         | 66%  | 33%    | 0%     | Jan. 10, 2020, 3:33 p.m. | Jan. 11, 2020 |

| ID  | Name   | Gen | Current Role                                        | Gender |
|-----|--------|-----|-----------------------------------------------------|--------|
| A01 | Fabian | G2  | 4. Family member, owner, employed by the enterprise | м      |
| A02 | Gerald | G5  | 5. Family member employed by the enterprise         | w      |
| A03 | User   | G4  | 5. Family member employed by the enterprise         | м      |

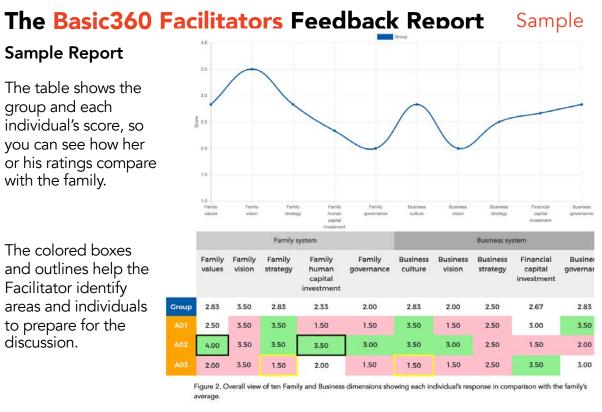

#### www.familyandbusinesslearning.com

2020 © Randel S. Carlock

### Step 9 Action Planning

Review the reports and plan a family meeting to discuss.

# Need<br/>help?Go to www.familyandbusinesslearning.com/faq.htmlor email kay@fab-learning.com